**Photoshop 7 Shortcut Keys**

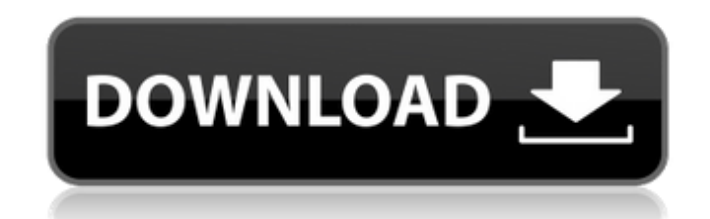

#### **Adobe Photoshop 7.0 Shortcut Keys List Pdf Download In Hindi Crack+ Free Download PC/Windows**

In this tutorial, we will be covering the basic editing and creating tools of Photoshop Elements and how to use them effectively. RELATED ARTICLE: 10 Photoshop Elements Tutorials What is Photoshop Elements? Photoshop Elements is an alternative to traditional Photoshop. It was released by Adobe on September 15, 2009, and has since grown tremendously in both popularity and functions over the years. It contains most of the features of the professional version of Photoshop, but at a much cheaper price. It is designed to be a fast and efficient alternative to the usual photo editing software. I tend to use Photoshop Elements for non-photoshop editing, cropping, vector drawing and simple web graphic design, which doesn't demand the high level of power and quality that Photoshop offers. A beginner to Photoshop Elements can use it in a place where learning Photoshop would be overkill. Adobe has upgraded to the Elements 2020 suite of software. Here you can update your software for free. The modern and efficient interface of Photoshop Elements makes it very easy to use, even for beginners. Its functions are very helpful and makes it easier for both beginners and advanced users to learn to edit their images, in a more intuitive and more effective manner. You can use an image editor to make images brighter, edit images, add effects, resize, crop, change colors, layers and do much more. Get Photoshop Elements 1. Buy Adobe Photoshop Elements 2020 or Elements 2020 Visit the Adobe Store to buy the latest version of Adobe Photoshop Elements. When you shop on the Adobe Store, you will get a 50% discount on the price. But you should always buy your updates with the latest version of the software; otherwise, your update will be installed automatically without asking you, and you will lose all the customizations you have made. If you don't want to buy a license, you can get a Adobe Creative Cloud membership. A membership will be automatically renewed after three months and you will get free updates. Elements 2020 2. How to Install Photoshop Elements? As mentioned in the above section, if you purchase the Photoshop Elements 2020 suite of software, your product key will be updated. Open the software and choose the main menu bar and select Update for Mac. Choose Install – – where you will get the update. You will see the updates installed successfully, and you can get your software up-to-date. 05a79cecff

What is Photoshop? Photoshop is a raster image manipulation program that enables you to apply a wide variety of image altering effects, including image retouching, image conversion, and image compositing, as well as to manipulate images using a multiple-layered editor. It uses a layer-based editing system that enables image creation and altering with multiple overlays that support transparency. It can also convert various media types and perform image compositing and retouching using layers that can be stacked on top of one another. Photoshop in Detail Adobe Photoshop is a suite of applications, including Photoshop itself, Adobe Bridge, Adobe Photoshop Elements, and Adobe Photoshop Lightroom. Its name is a verb, and its name has become a synonym for applying image-editing techniques to digital images and image files. It is the industry standard raster image-editing program. Photoshop is designed to enable image composition and retouching. A complex group of overlays (mostly objects, layers, and adjustments) enable adjustment of various elements (such as colors, shapes, brightness, and contrast) in a graphic. The process is one of raster image creation and altering with multiple overlays that support transparency. Image retouching enables edges to be smooth, nails to be well-defined, and defects to be removed. In the very best cases, the image can be enhanced to improve the overall composition and create an image that conveys a sense of style. What is Photoshop? Photoshop is a raster image manipulation program that enables you to apply a wide variety of image altering effects, including image retouching, image conversion, and image compositing, as well as to manipulate images using a multiple-layered editor. Its layer-based editing system enables image creation and altering with multiple overlays that support transparency. It can also convert various media types and perform image compositing and retouching using layers that can be stacked on top of one another. Photoshop Features It is a raster image-editing program that enables you to apply a wide variety of image-editing techniques, including image retouching, image conversion, and image compositing, as well as to manipulate images using a multiple-layered editor. It employs a layer-based editing system that enables raster image creation and altering with multiple overlays that support transparency. It can also convert various media types, perform

#### **Adobe Photoshop 7.0 Shortcut Keys List Pdf Download In Hindi Crack PC/Windows**

## **Adobe Photoshop 7.0 Shortcut Keys List Pdf Download In Hindi Crack + Torrent (Activation Code) X64**

1. \*\*Choose a brush size and type and click the Eraser Tool\*\*. The Brush Type menu appears. PEN AND BRUSH TOOLS Of course, the Brush tools and Pen tools can work together. You can use the Brush tools to draw on an image and then adjust the brush settings in the Pen box. 2. \*\*In the Brushes box, choose a Brush Size and then click OK\*\*. The Brush setting adjusts to that brush size; you may need to experiment to find the right setting. 3. \*\*Press the Alt key to activate the Brush Adjust cursor temporarily changes to the Brush Adjust cursor (Figure 7-13). 4. \*\*In the Pen box, choose a Pen Style\*\*. The Brush Adjust menu opens. You can use many Pen options, including creating rounded corners, underlining text, coloring text, drawing freehand shapes, and so on. See the "Making selections in Photoshop" sidebar for more information about the Pen tools. ## Adjusting and Drawing with the Brush You can use the Brush tool to paint on images. To use the Brush tool, click anywhere in an image window to open the Brush box, as shown on the left in Figure 7-14. The Brush size, type, and opacity can be set in this box. You can use the Brush size and opacity settings to adjust the size of the brush you're using. When you click the Brush icon in the Tools panel, the Brush box appears as shown on the right in Figure 7-14. If you look at the example image on the right in Figure 7-14, you can see what the Brush box looks like when the Brush tool is active. 5. \*\*Click a Brush Size\*\*. The Brush tool changes size. Figure 7-14. To save time, use these two boxes to make sure the brush you want is in the proper size and the Brush cursor is active. (You can click the Brush tool icon in the Tools panel or choose any brush from the Brush palette to make it active.) 6. \*\*Click a Brush Type\*\*. The Brush Type menu shows you all the Brush types. 7. \*\*In the Brush Color box, change the color of your brush\*\*. The left side of the Brush Color box shows the color of your brush

# **What's New In?**

Different brushes, as the name suggests, can be used for brushing out things. The Clone Stamp and Bloat tool perform this function. The Eraser is one of the most powerful tools in Photoshop. It can be used for drawing or erasing images. It is the favorite tool for removing blemishes on a photo. Here's a gallery of all the brush tools Photoshop comes with. A brush tool is like a paintbrush, but it is more customizable. A brush can be set to stroke in a different direction, as well as move in different parts of the image, and you can even create your own custom brushes from scratch. If you are new to Photoshop, it can be a bit daunting to figure out how to use a brush. It is important to start by selecting the brush tool, and then right clicking to set the brush characteristics. One of the most common things you can do with a brush is to paint. Simply click on the area of your image that you want to paint, and then set the size and opacity of your brush. If you are just starting out, you should probably save a copy of the image. If you mess up, you can always use the Refine Edge feature to fix up a bit of the image. No matter what you want to accomplish, here are a few common brush settings to start with. To set the brush, you can either right click to select a brush from a library, or click and hold on the brush image to select the new brush. Once the brush is selected, you can change the brush size, brush type, how many colors the brush has, and how much weight the brush is attached to. If you want to change the brush, right click on the brush image and the settings window will appear. From here you can set the parameters of your brush as desired. If you want to create your own brushes, click on the Brush button on the toolbox and select the Custom Brush Tool. Here you can draw your custom brush and set the size, angle, and opacity of the brush. You can also make adjustments to the shape of the brush stroke. The Tool Options window that appears will allow you to control how your brush strokes translate into pixels. You can control the brush size, opacity and the number of colors in the brush. The real power of the Brush tool comes from the ability to make brush strokes or shapes that will be automatically applied to your photos. This tool allows you to make brush

## **System Requirements For Adobe Photoshop 7.0 Shortcut Keys List Pdf Download In Hindi:**

All components are plug-and-play and ready for immediate use. Accessories required for installation can be found in the back of the case. Each kit is tested and approved by our team of experts. A USB 3.0 cable is required for connection. Power adapter is included in case. Recommended for use with Thunderbolt 3.0 or USB Type-C cables. We guarantee a minimum of 10 hours of constant power in 10-12 hours of charging. Specifications: L

<https://haldibazaar.com/photoshop-cs3-portable-free-download/> <https://lannews.net/advert/free-download-photoshop-touch-2/> <https://enricmcatala.com/adobe-photoshop-cs6-camera-raw-plugin-8-3-download/> <https://guaraparadise.com/2022/07/01/how-to-download-photoshop-7-0-for-windows-7/> <https://ak-asyl-mgh.de/advert/adobe-photoshop-cs4-master-collection-pocket-edition/> <http://www.jbdsnet.com/free-text-effects-to-download-text-fx-pack/> <https://fumostoppista.com/filefactory-download-adobe-express-photoshop/> <https://shravasti.fastnews24x7.com/advert/how-to-download-photoshop-cc-2016-windows> <http://travelfamilynetwork.com/?p=20698> <https://volyninfo.com/advert/download-photoshop-touch-best-android-mod-apk-data/> <https://chichiama.net/can-you-use-the-new-ipad-apps-with-photoshop-and-lightroom/> <https://kcmuslims.com/advert/photoshop-cs3-2022-150-100-productkey-2/> <https://www.justformegadgetz.com/adobe-photoshop-free-version-20-1/latest-technology/> <https://www.careerfirst.lk/sites/default/files/webform/cv/vivhil904.pdf> <https://cefcredit.com/adobe-photoshop-download-licence-version-2019/> <https://fantasyartcomics.com/2022/07/01/how-to-use-adobe-illustrator-cc-photoshop-cs6/> <http://vizitagr.com/?p=23036> <https://belz-elektromagie.de/2022/07/01/download-photoshop-cs4-portable-32-bit/> <https://repliquetees.com/advert/metallic-shading-brush-pack-photoshop-pattern-for-vector/> <https://kjvreadersbible.com/photoshop-and-luts/>